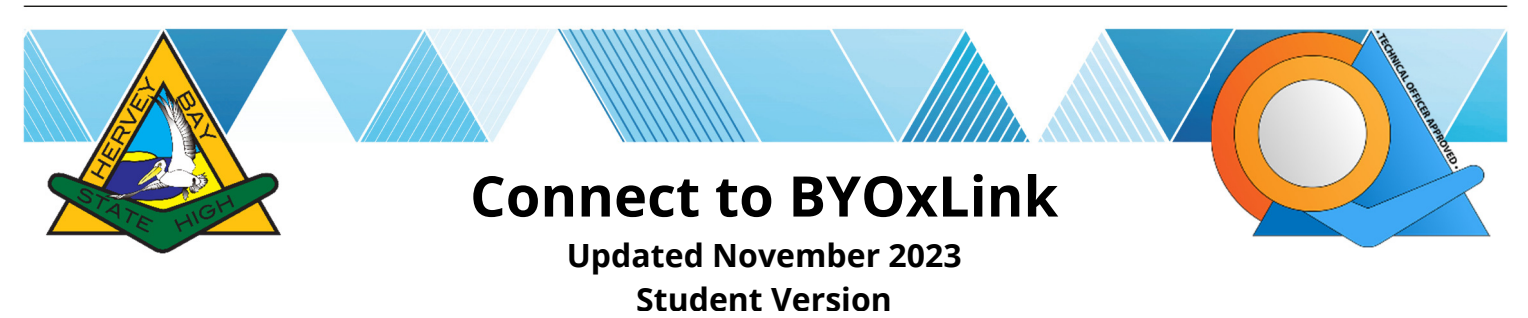

## **Requirements**

Windows 10 or 11 laptop, iPad 7 to 11 or MacBook laptop younger than 5 years

### **What Wi-Fi do I connect to?**

When onboarding you connect to Wi-Fi network: **EQGUEST** Once you have successfully onboarded, you connect to Wi-Fi network: **EQNET**  You do not connect to iDET, that is for Loan iPads ONLY

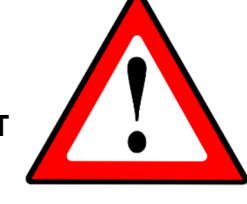

## **Before you begin**

The onboarding (connection) process is designed to be completed at home. If you attempt to onboard at school you may experience significant delays.

\_\_\_\_\_\_\_\_\_\_\_\_\_\_\_\_\_\_\_\_\_\_\_\_\_\_\_\_\_\_\_\_\_\_\_\_\_\_\_\_\_\_\_\_\_\_\_\_\_\_\_\_\_\_\_\_\_\_\_\_\_\_\_\_\_\_\_\_\_\_\_\_\_\_\_\_\_\_\_\_\_\_\_\_\_\_\_\_\_\_\_\_\_\_\_\_\_\_

Before you follow the instructions, you must make sure that:

- **1.** You know your **school username and password**, please see a Teacher to provide you with these details if you do not know them
- **2.** You must be the **administrator of your device** and can install software apps
- **3.** Your device must be **updated**
- **4. All VPN and Anti-virus apps must be DISABLED** when you onboard, if it can't then you may need to remove them temporarily or permanantly if their license has expired

**We can't offer assistance if you don't understand and haven't actioned the steps above**  \_\_\_\_\_\_\_\_\_\_\_\_\_\_\_\_\_\_\_\_\_\_\_\_\_\_\_\_\_\_\_\_\_\_\_\_\_\_\_\_\_\_\_\_\_\_\_\_\_\_\_\_\_\_\_\_\_\_\_\_\_\_\_\_\_\_\_\_\_\_\_\_\_\_\_\_\_\_\_\_\_\_\_\_\_\_\_\_\_\_\_\_\_\_\_\_\_\_

#### **Instructions**

YouTube video links to watch at home (careful when you type a link: 0 = zero)

iPad: **youtu.be/5wKm2pjcVn4** 

MacBook: **youtu.be/JzdM30YVUbY** 

Windows: **youtu.be/Nke89KjYeg0** 

#### **Instruction Sheets**

Alternative to YouTube with instructions that can be printed:

# **tinyurl.com/as8ocu67**

# **The software you will be installing:**

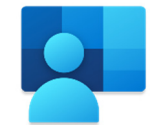

Company Portal Microsoft Corporation

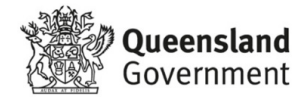